# **Engine22 Mapping – Object Modelling**

### 1. Background

#### 2. What is an "Object"?

When it comes to geometry in our worlds, we can roughly divide into two categories:

- Static geometry  $\rightarrow$  Sector "chunks" such as walls, floors, stairs, pillars, ...
- Dynamic geometry  $\rightarrow$  Objects (or "Props") such as monsters, barrels, furniture, junk, ...

Static world geometry is usually "one of a kind". A particular wall will only appear once with that exact position / shape / UV / material / … in the world. But we also decorate our worlds with objects that can appear more than once at different positions, and/or are meant to "move". With "move" we mean:

- Fall / collide / get bumped by physics  $\rightarrow$  Crates, barrels, debris, ...
- 
- 
- 
- 
- 
- 
- $\Gamma$  Can rotate / shift  $\rightarrow$  Doors, windows, ...
- Can walk or move by itself  $\rightarrow$  NPC's, cars, the player, ...
- Can animate (skeleton, joints) → Humans, Robot arm, Machinery, ...
	- $\Box$  Can be collected  $\Box$   $\rightarrow$  Weapons, bonus items, health packs, …
- Can be destroyed  $\rightarrow$  Gas-tank, breakable object, ...

So, if we have an entity that either "moves", and/or is expected to be used multiple times, we usually decide to make it an "Object" instead. That means:

- We don't model objects into our Static Geometry (we can, but just don't export it, or name it "dummy")
- We model objects in separate files, and import them via MapEd's "Object Editor" Once we made an Object \*.e22Obj file, we can start placing it in our sectors.

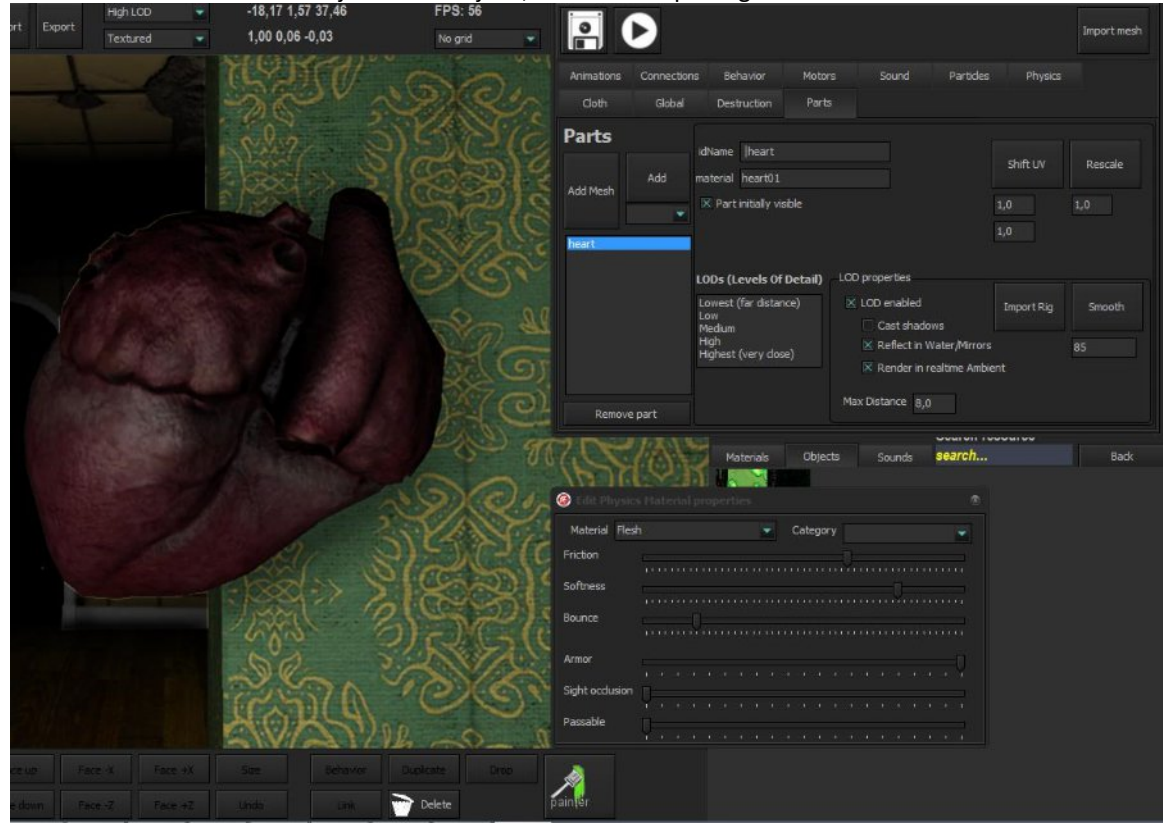

## 3. Object properties

Objects are not just decorative pieces of geometry with a certain material. A lot more can be done with them. Here an overview of object properties:

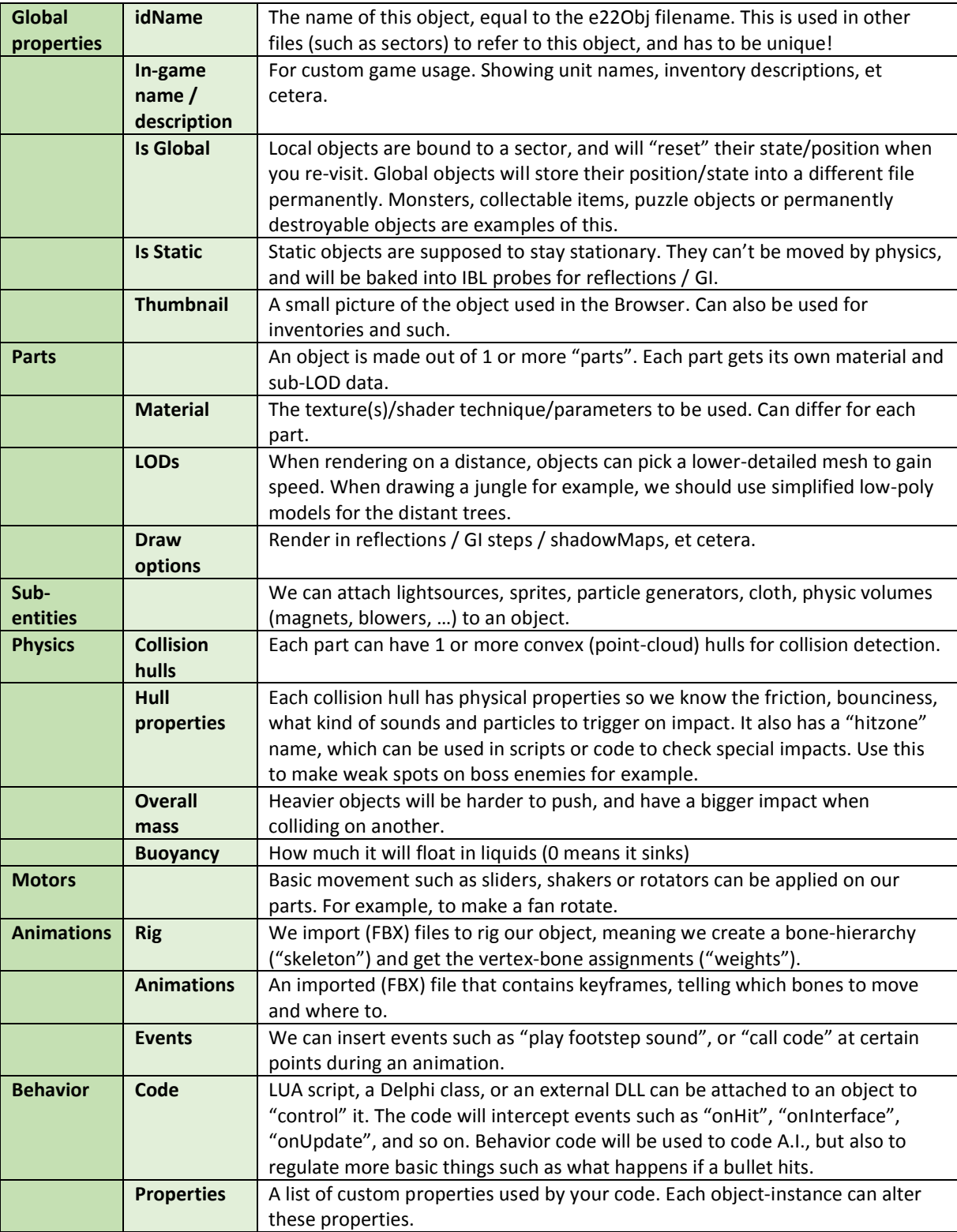

#### 4. Object - Parts

As for modelling, the artist mainly has to care about the object parts and its different levels of detail.

Most objects are made out of a single part, but in case we have moveable sub-parts or want to use different materials, we'll have to split up in parts. For example:

- A door made out of a stationary frame & the rotatable door
- A human made out of a body & head
- A car with detachable parts (bumpers, cover, tires, windows)
- A frame with a rotating fan
- A desk with drawers that can slide in/out

For the sake of performance, try to avoid using more parts than necessary. Video-cards love to batch, so the less smaller objects and different materials to switch between, the better. Texturing / material wise, we can combine different sections into a single material, and use per pixel information to tell the glossiness, metalness, et cetera.

But if we have to split up, we can do that by naming our triangles properly in the (OBJ or LWO) model we'll import later on:

<meshType>.<partName> high.Body high.DoorFrame high.Head high.Door

Where "HIGH" stands for "high level of detail" by the way, see next chapter.

#### 5. Object LODs (Level of Detail)

For each object-part, we can use multiple levels of detail. That means we use lower-poly variants for distant rendering. Up to 5 levels can be used:

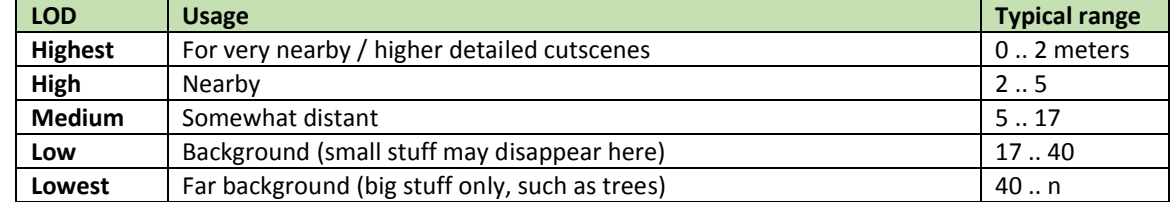

Note that we can change the distance-meters, and don't have to use all levels. Small stuff usually just disappears after X meters, so we don't define a Low(est) LOD. Or if our game just doesn't render anything in the distance, we can decide to use High(est) LODs only, and give them a large disappear distance:

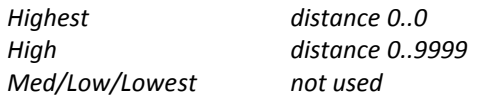

*Highest distance 0..0 (only use for custscenes, not in-game)*

Each object-part can define the LODs and distances. Within the model, we'll have to name the triangles as follow:

<lod> <partName> Highest.Monster High.Monster Med.Monster or Medium.Monster Low.Monster Lowest.Monster

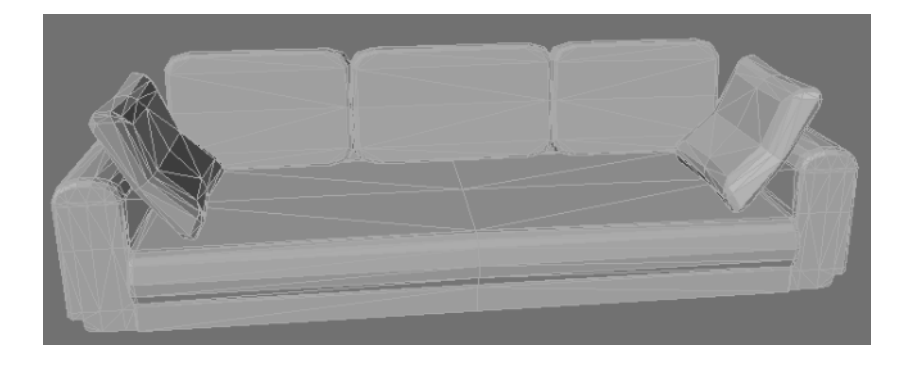

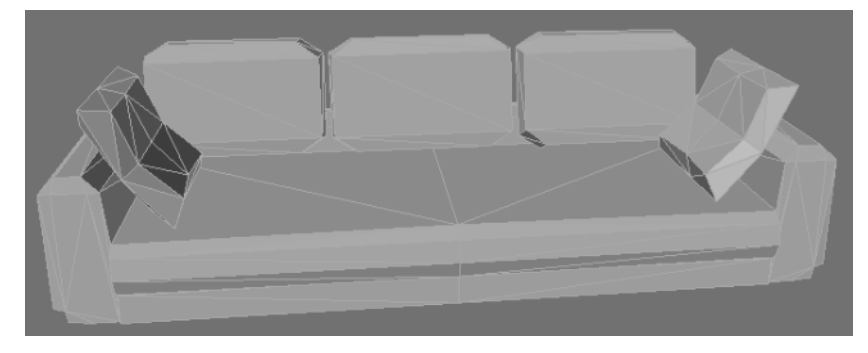

## 6. Polycount?

Speaking of triangles, what is a good poly-count anyway? Well, that really depends. Is your target a modern computer, or a more limited platform? What is the development prognosis? If you're working on your game the next 4 years, expect the computers to become faster as well. And how about the other objects? You can easily render a single 100.000 poly model. But making a whole forest with 100k trees is not a very good idea…

There is no golden rule, but in general just don't use more polygons than needed. The high-res version of the sofa above uses 1400 triangles, which is fair for a game like Tower22 where you don't have thousands of objects in your view. T22 is also a slow-paced game, so you can really take time to examine objects from nearby, which requires some extra love & detail.

Most T22 objects have a polycount somewhere between 600 and 2.000. Smaller junk that will be used in larger quantities usually a polycount between 50 and 500. Monsters / players or first-person items (such as a gun) that have prominent roles, usually a count between 2.000 and 5.000. Probably we could use some more triangles, as the counts have never been a bottleneck so far. Then again, if it's not really needed… A lot detail can be "faked" with normalMaps, and Engine22 also supports Tessellation shaders eventually.

#### 7. Naming & Materials

Naming is usually done by making a material with that name, and assigning the triangles to that material. The same material can also refer to a (diffuse/base)image file, for example "redBarrel01.dds". When importing, MapEd will try to find an equally named material for each part.

#### 8. Files

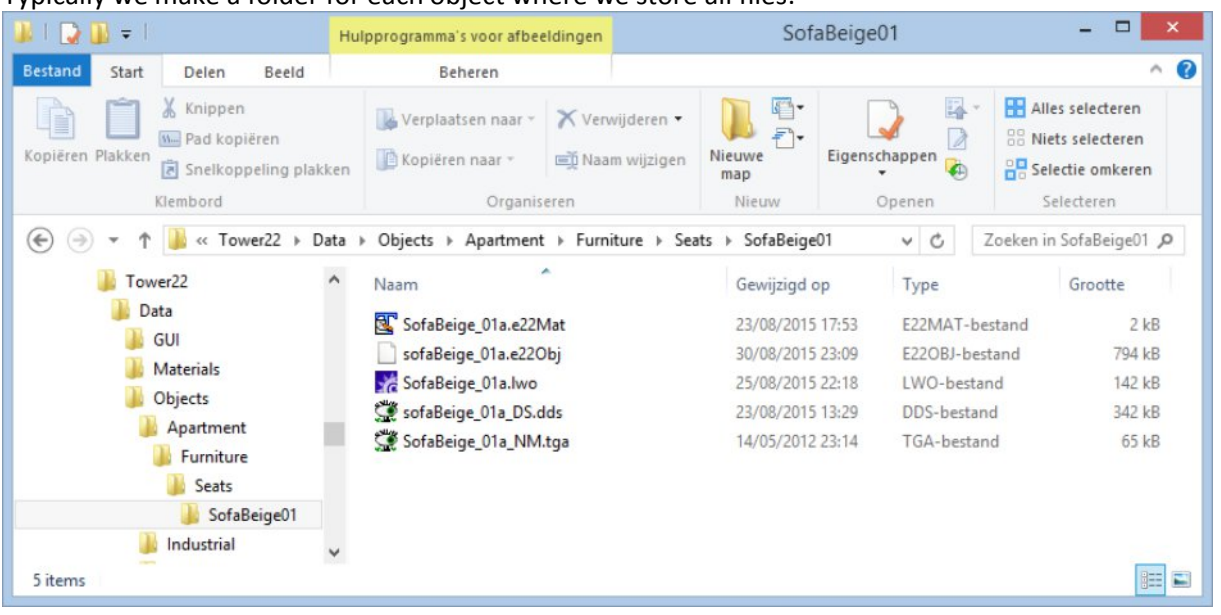

Typically we make a folder for each object where we store all files:

Here we have:

- 
- $\bullet$  . E22Mat file  $\rightarrow$  The material(s) used by this object
- ∑ .E22Obj ‡ The actual object file, produced by MapEd or another Object Editor
- 
- LWO → Original "work" file. Lightwave or OBJ you don't need this file later on
- dds / tga / bmp → Image files used by Material. Preferably DDS.

Note that material, texture & object names need to be unique. So its wise to make the name "complete". Instead of just "sofa", we also involved the color and variant (01A) in the name.

Also note that materials can refer to other images in another file, used by another object for example.

## 9. Physics Collision Hulls

Asides the actual parts/lods geometry, we also store "collision hulls" inside our files. These are named:

Hull.<name> Hull.Torso Hull.Head Hull.LeftLowerArm

Hulls are usually simplified versions of the geometry. For example boxes that cover the shape of your object roughly. Each hull can have a different material (metal, rubber, flesh, …) for different physics characteristics and impact effects. And when a part of the the object collided, gets interfaced with (clicked, looked-at, use-button pressed, …), or gets shot, our (script) code will receive the given idName so we can identify what exactly got hit/interfaced with.

Since the hulls have to be convex, its often necessary to make multiple hulls as well. The sofa below used four.

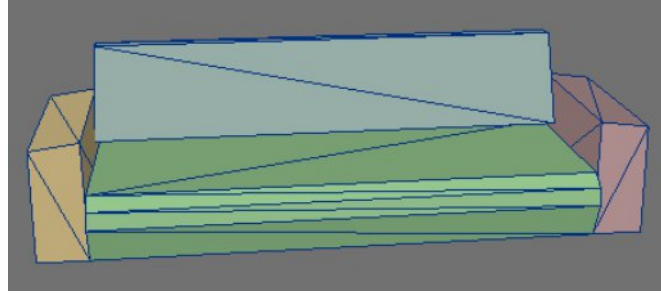

With a "convex hull", imagine we're wrapping plastic foil around an object:

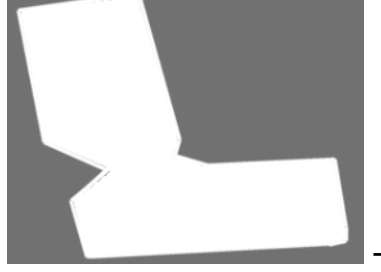

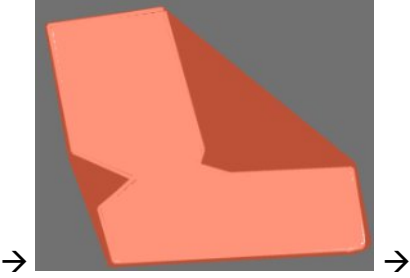

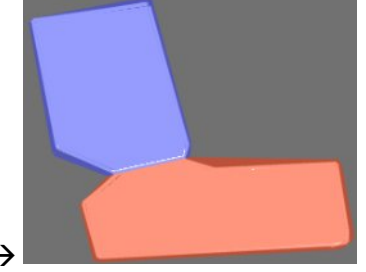

An object 1 hull gets wrapped... not a good fit 2 hulls, better fit.

## 10. Importing into MapEd

Click the "Object Editor" button, and then click "Import mesh". It's also a good idea to move into a sector where you like to use this object as well, so you can directly preview how it looks.

Assuming that we named everything properly, we can put everything in a single OBJ or LWO file. And then we just fill in the remaining properties. At a minimum, we should:

- Take a thumbnail screenshot
- Ensure the mesh looks ok
- Ensure each part has a material
- Select a "Behavior" (the code that controls/manages the object)

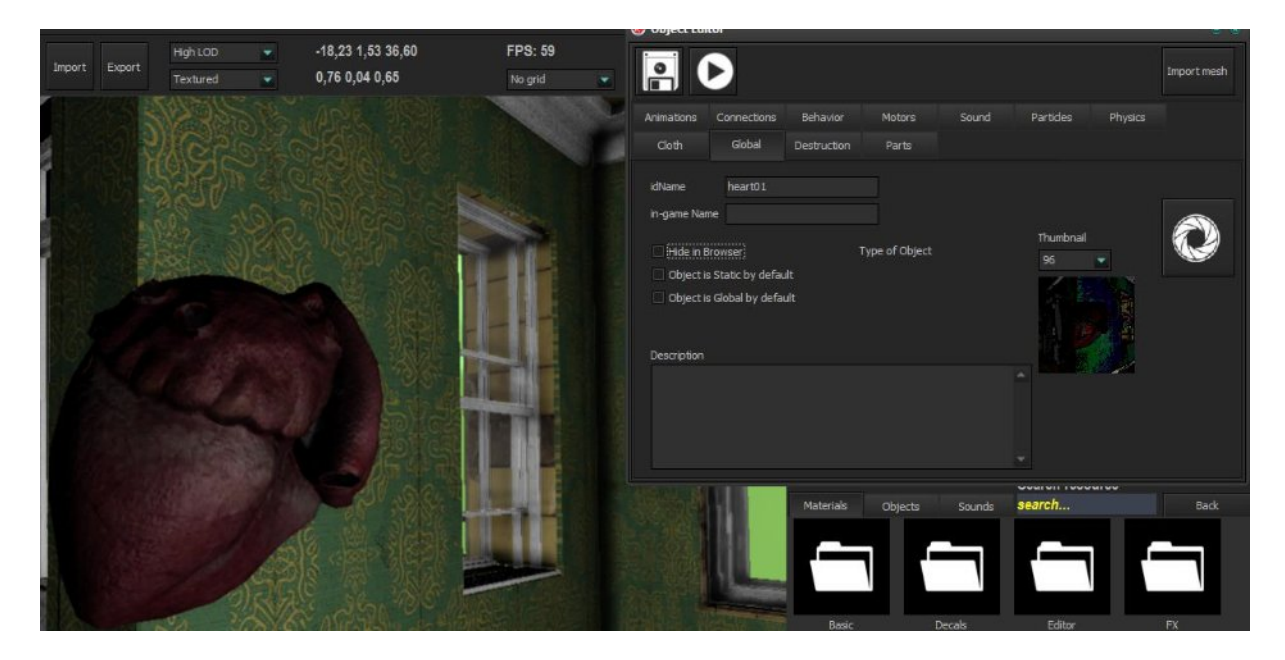

When ready, click the "Save" button. Now you can find the object in the Browser. Double click an object here to insert it. Then use the "movement" buttons at the bottom of MapEd, or numpad/arrow keys to place the object. You can also click the "Drop" button to activate physics. The object will fall down, plus you can use the arrows/numpad to apply force on it. Be aware that you can knock over other objects as well though!

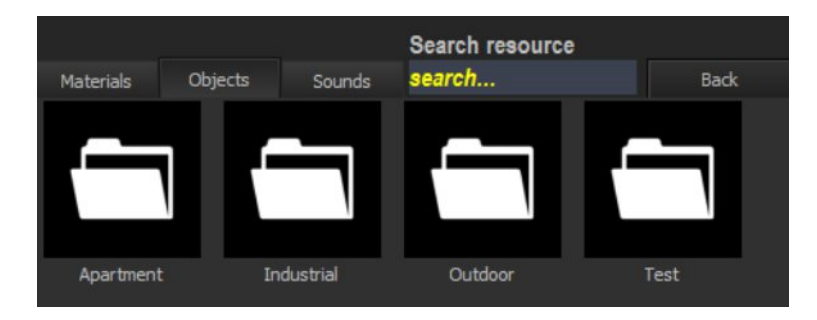